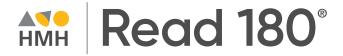

## Digital Walkthrough Guide

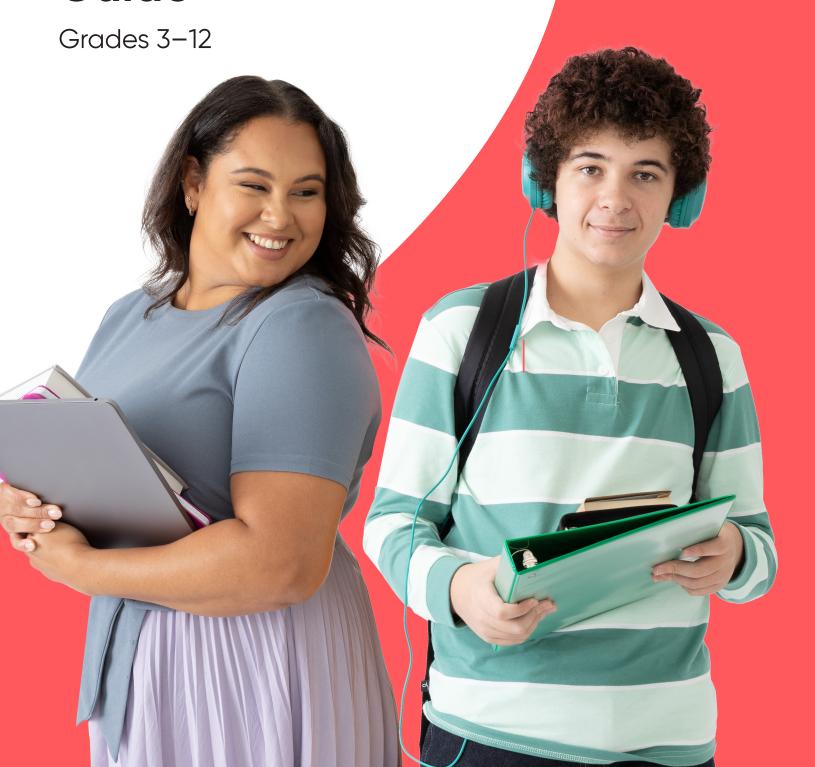

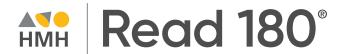

Keep an eye out for these call outs throughout this guide:

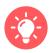

**Pro Tip** 

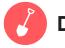

**Dig Deeper** 

They will help you to locate key features and content throughout *Ed*.

### What's Inside

#### **Teacher Experience**

| 1  | Introduction                           |
|----|----------------------------------------|
| 2  | Log In                                 |
| 3  | Welcome to Ed                          |
| 4  | Check your Dashboard                   |
| 5  | Set Up Your Classes                    |
| 6  | <b>Create Student Groups</b>           |
| 7  | <b>Customize Your Class</b>            |
| 9  | <b>Discover Your Content</b>           |
| 10 | View Resource Categories and Details   |
| 11 | Assign Content                         |
| 12 | <b>Connect with HMH Solution</b>       |
| 13 | Use Data to Inform<br>Instruction      |
| 15 | Access Professional<br>Learning        |
| 16 | Experience Student Dashboard           |
|    |                                        |
| 17 | Complete Assignments and Review Scores |

Thank you for taking the time to review **Read 180**<sup>®</sup>. This guide to online features and resources was created to help you navigate **Ed, the HMH learning platform**.

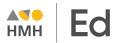

Ed is the online learning platform that combines the best of technology, content, and instruction to support each moment in a student's and teacher's journey. With Ed, teachers can easily plan lessons and group students to provide targeted and specific differentiation.

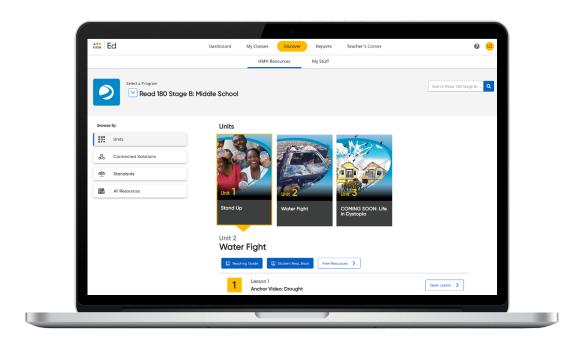

# One place, one password

We are excited to help you get started with Ed, the HMH learning platform for *Read 180*. Did you know that your subscription to *Read 180* includes future enhancements to *Ed's* resources and features—automatically?

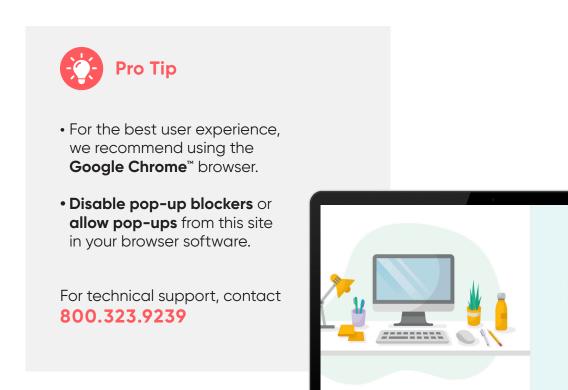

### Welcome to Ed

Our robust connected teaching and learning environment is the best way to hit the ground running and get students learning on grade level and beyond. Imagine a streamlined school day with one place for assigning work, tracking assignments, and viewing assessment results—available from anywhere!

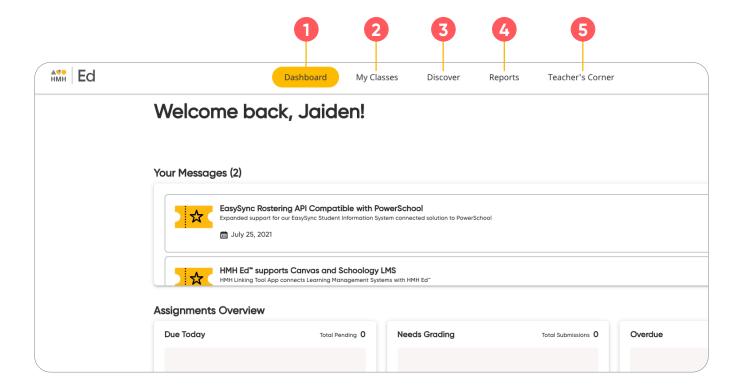

Dashboard

View actionable call outs as soon as you log in, including whether student work needs grading or is overdue.

My Classes

Manage your classes and assignments, create groups, and schedule virtual classroom sessions. 3 Discover

Quickly access content, search program resources, and view customized lessons, assessments, and items.

Reports

View class and student performance data via the Assessment, Standards and Practice Reports. 5 Teacher's Corner

Access an ever-growing library of on-demand resources for your HMH programs. Plus, build community via live events and the HMH Facebook community.

### **Check Your Dashboard**

The **Teacher's Dashboard** displays at-a-glance call outs to the most important information and items that require action, including assignments that need grading and platform updates.

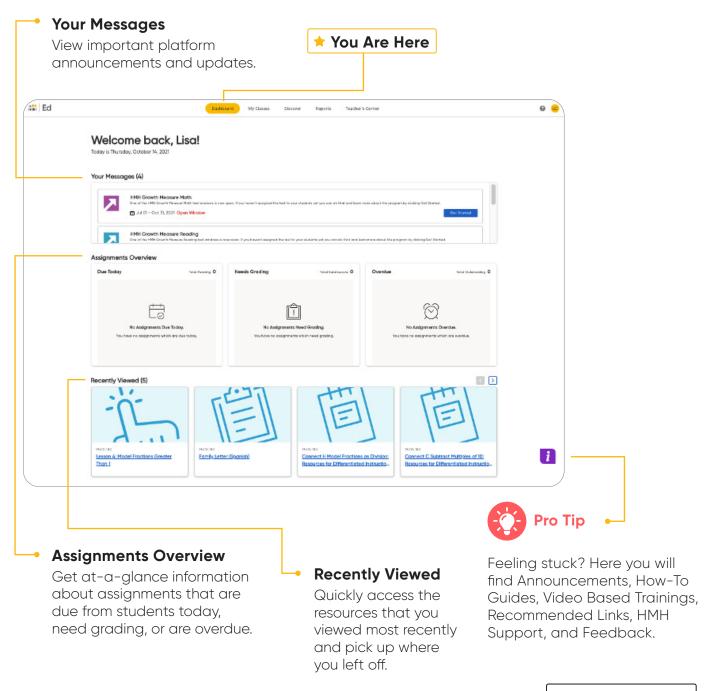

## **Set Up Your Classes**

The **My Classes** tab gives teachers the ability to customize each individual classroom and student experience. These features make each class unique when monitoring progress, creating assignments, adding students to a class, or editing a class.

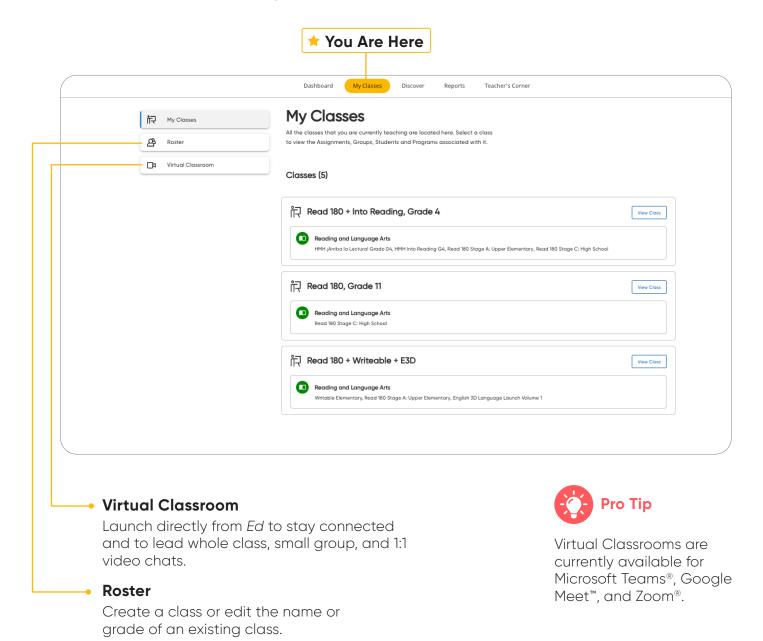

## **Create Student Groups**

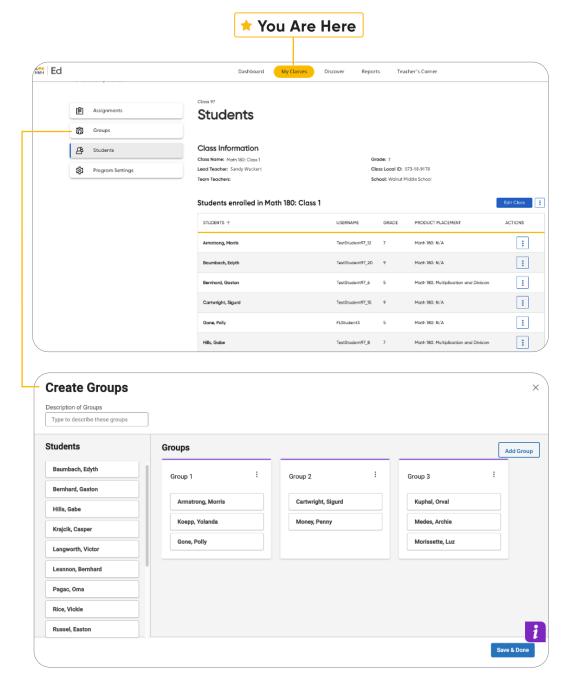

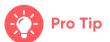

View student progress on assignments.

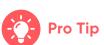

Teachers can choose to manually group students or let *Ed* suggest groups based on students' scores and data.

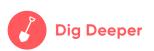

Try creating a class of students. You can then organize the students into groups and create assignments.

## **Student Settings**

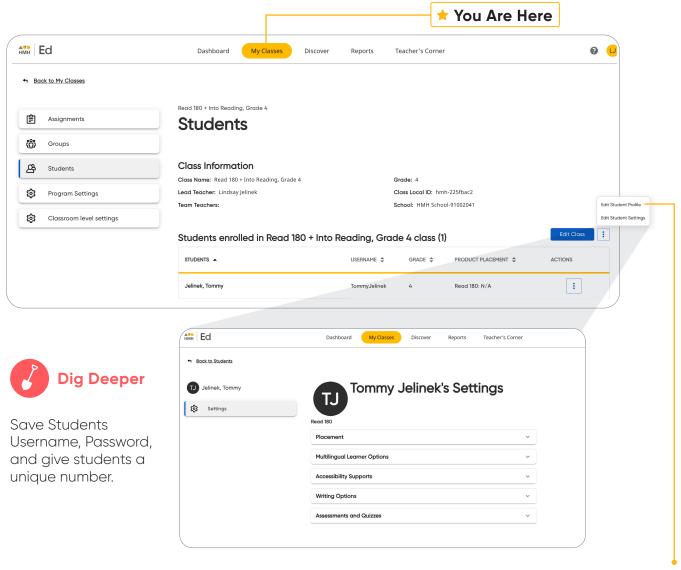

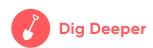

Edit a Students Specific Settings by Placement, Multilingual Learner Options, choose Accessibility, implement Writing Options, and limit quiz attempts with minimum score percentage.

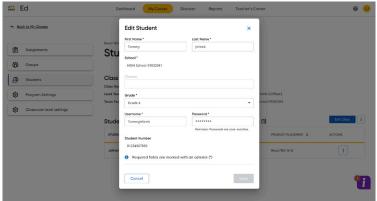

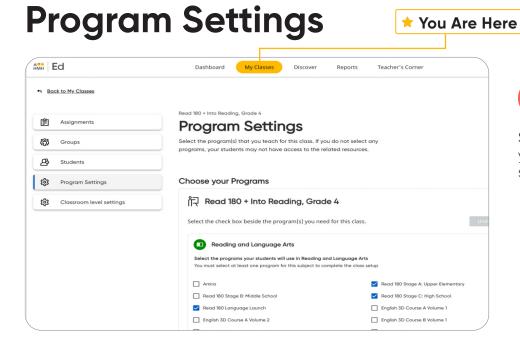

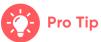

Select all programs you teach for each specific class.

## **Classroom Level Settings**

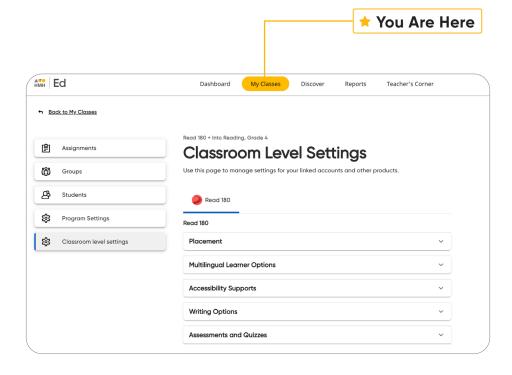

#### **Placement**

Choose which Stage you are implementing and enable Initial Placement based on the Growth Measure Assessment and Fast Track series.

## Multilingual Learner Options

Pick one or multiple languages for your class.

#### **Accessibility**

Enable accuracy for scoring, audio, and visual capabilities.

#### **Writing Options**

Add this zone and assign for every segment or every other plus 4/6-point rubric format.

#### **Assessment and Quizzes**

Limit Quiz attempts and choose a minimum score to pass quizzes.

### **Discover Your Content**

The **Discover** tab allows teachers to select each *Read 180 Workshops*, Lessons, and Topic Resources as well as browse content by standards.

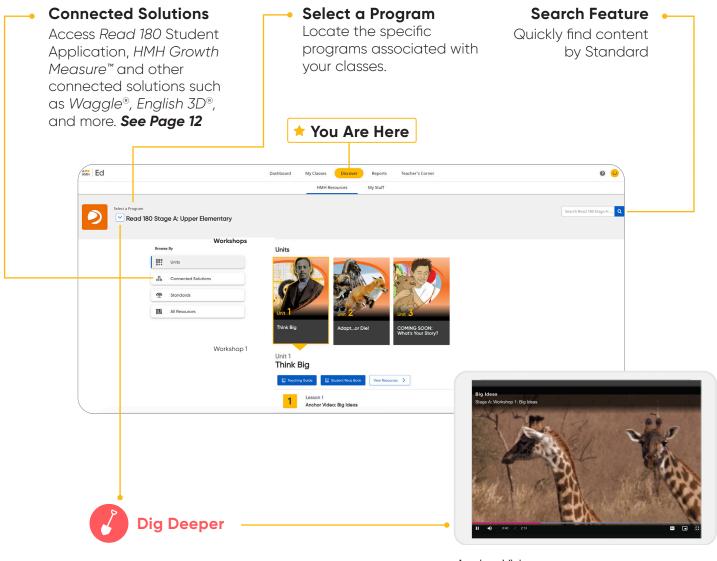

Select *Read 180* from the Program Drop-Down Menu, click on All Resources to search for Getting Started materials, Assessments, Anchor Videos, ReaL Books, Real Book: Code, and Independent Libraries based on Lexile's. **Anchor Video** 

## View Resource Categories and Details

In the **HMH Resources** section, resources for each topic are organized into meaningful categories and accompanied by learning objectives that support previewing.

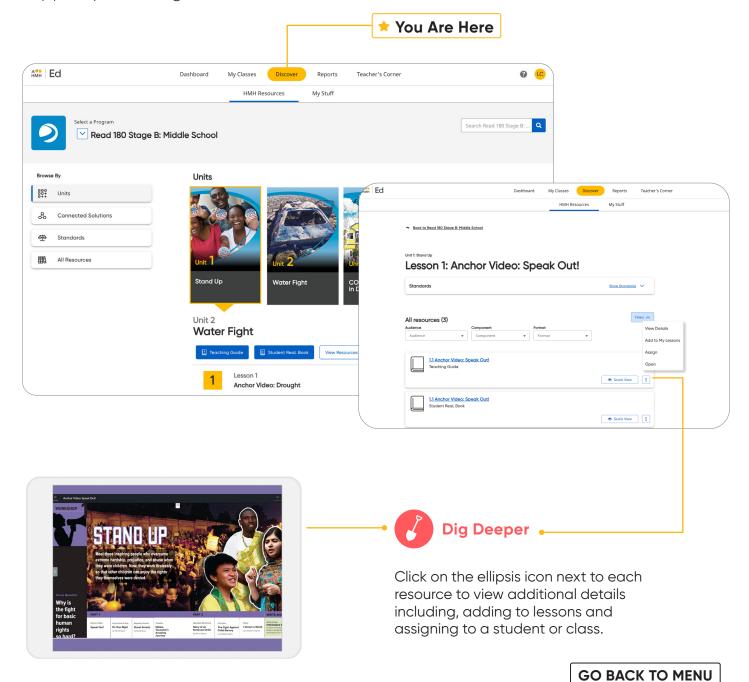

## **Assign Content**

On the **Discover** tab teachers can easily add resources to lesson plans and assign resources by program, block, lesson, topic or standards to an entire class, a group of students, or individual students.

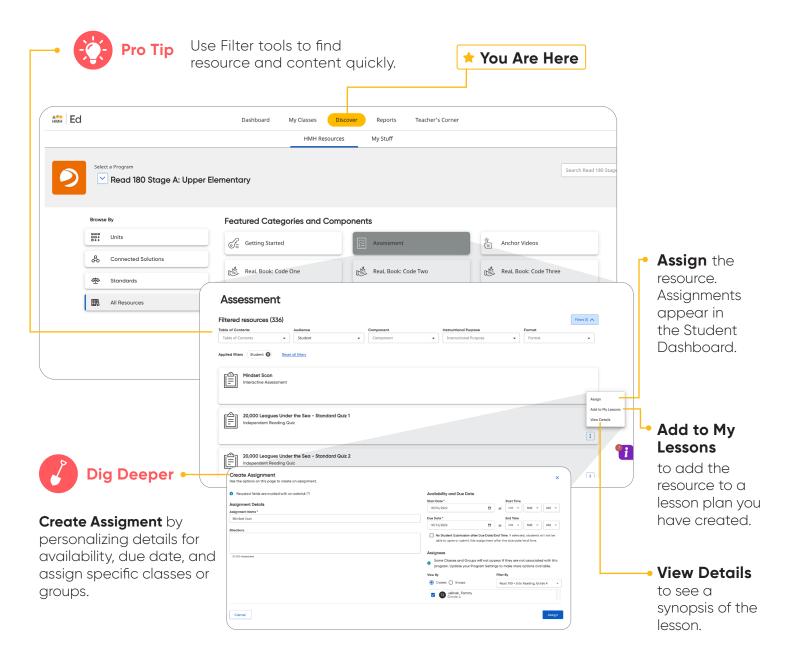

## **Connect with HMH Solutions**

The **Connected Solutions** page on the Discover tab gives teachers digital options for additional content to support student growth.

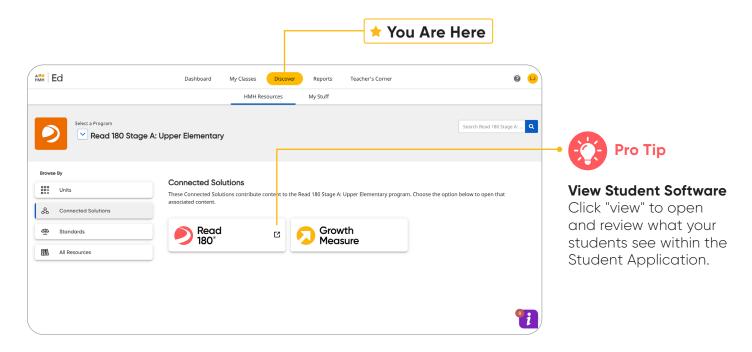

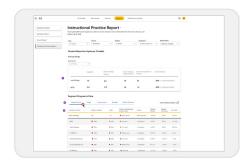

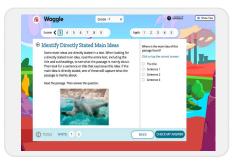

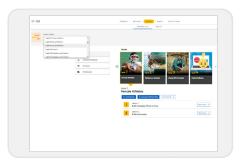

#### **HMH Growth Measure**

connects teachers and students to differentiated content that drives student growth.

**Waggle** provides videogame style personalized skills-based practice and instruction with embedded support and ongoing dynamic assessment.

**English 3D** supports rapid growth for multilingual learners Grades 4–12 in speaking, listening, reading and writing skills as a comprehensive ELD program.

## **Use Data to Inform Instruction**

The **Reports** tab provides student performance data and access to critical information for teachers.

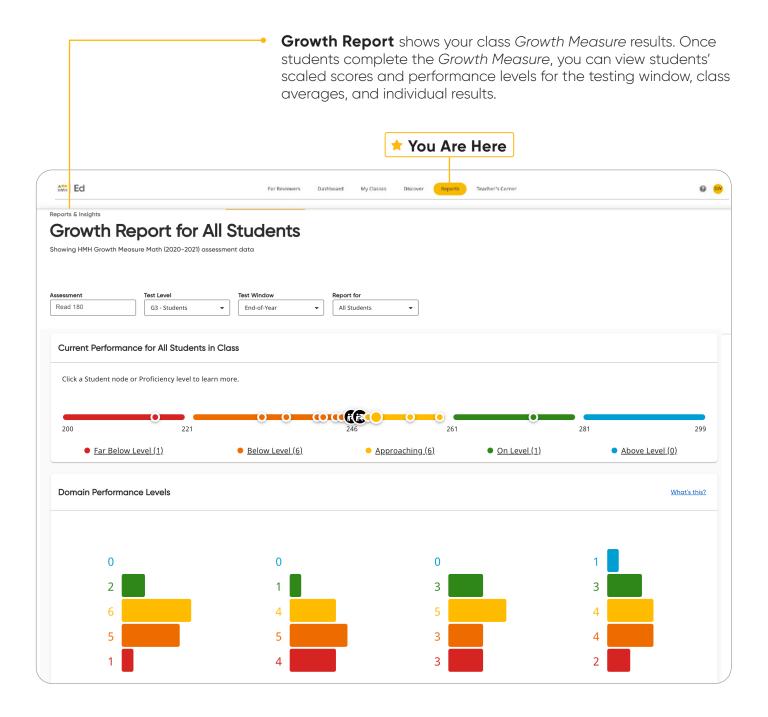

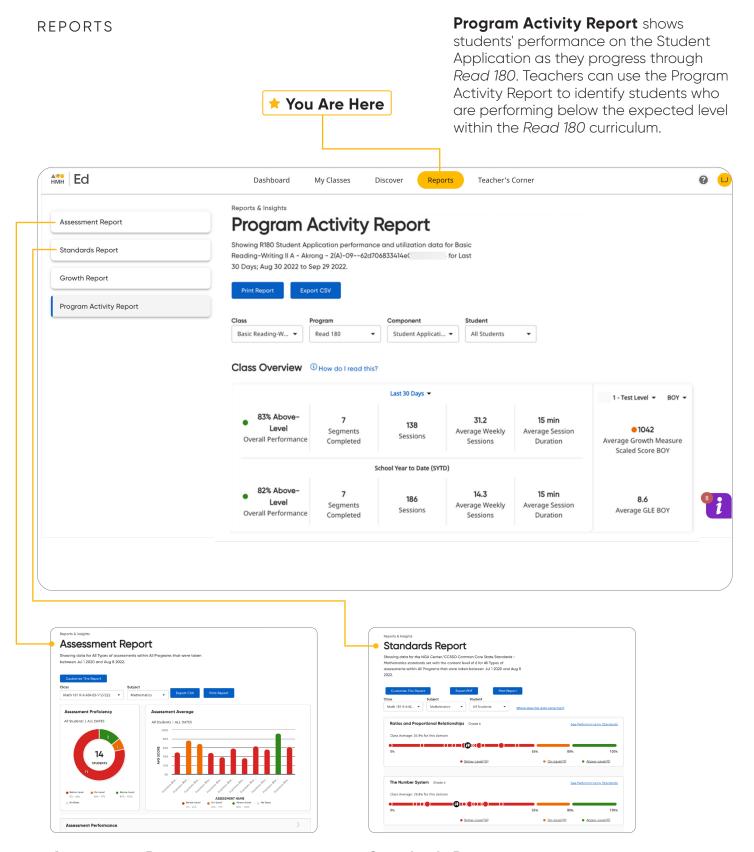

**Assessment Report** includes a distribution of class proficiency, average class scores over time, and individual student scores.

**Standards Report** shows student performance based on standards in the selected subject. Coming Soon.

## **Access Professional Learning**

From the **Teacher's Corner** tab, teachers have access to an ever-growing library of resources for *Read 180* and grade-level needs including tips from teachers.

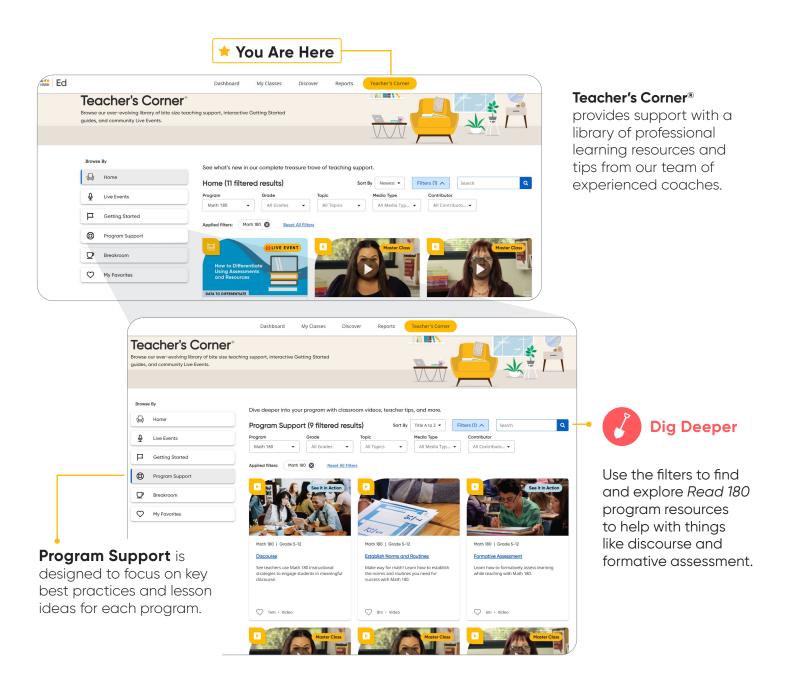

## **Experience Student Dashboard**

Under the Student Experience **Dashboard** and **Discover** tabs, students can review their overdue assignments, upcoming virtual classroom sessions, and view the Real Books or Code books digitally for each Workshop, Segment.

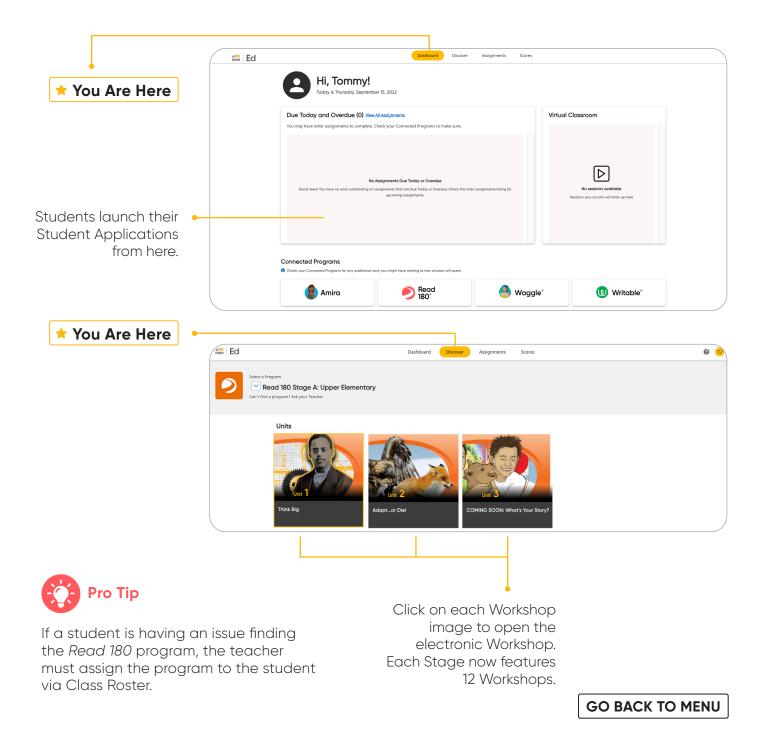

## Complete Assignments and Review Scores

From the Student Experience under the **Assignments** and **Scores** tabs, students can access the status and due dates of their current assignments, as well as their scores on those they have completed.

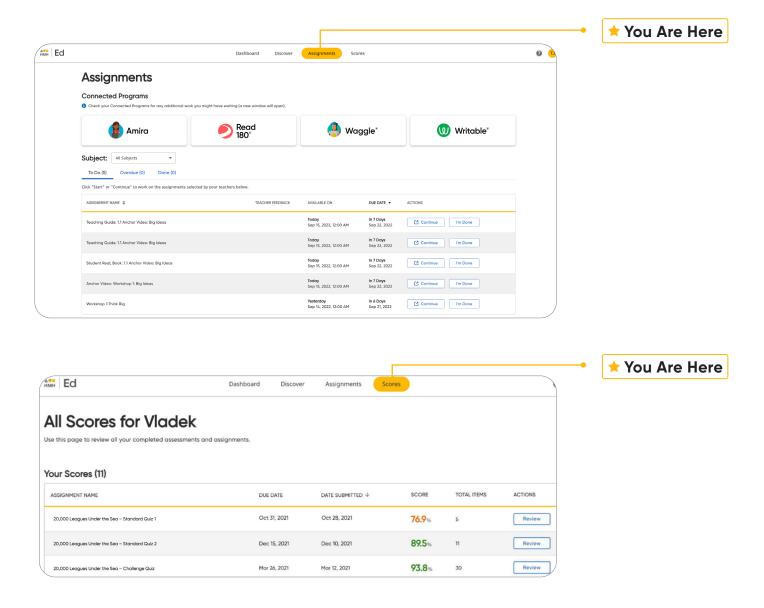

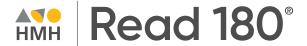

**GO BACK TO MENU** 

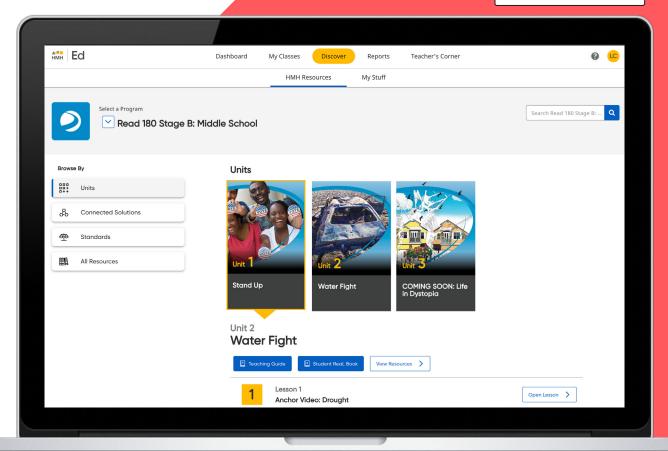

## From Phonics to Fluency to Proficiency!

To explore your *Read 180* account, visit **hmhco.com/read180** 

Google, Google Chrome, and Google Classroom are trademarks or registered trademarks of Google LLC. Read 180°, Teacher's Corner°, Houghton Mifflin Harcourt, and HMH° are trademarks or registered trademarks of Houghton Mifflin Harcourt. All rights reserved. 11/21 WF1455750

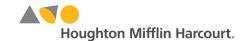